# **Sage Tutorium 1**

# **Inhaltsverzeichnis**

- 1. Sage als Taschenrechner
- 2. Symbolisches Rechnen
- 3. Plotten von Funktionen
- 4. Interaktive Programme
- 5. Kontrollstrukturen
- 6. Definieren von Funktionen

# **Sage als Taschenrechner**

Man kann Sage einfach als **sehr** mächtigen Taschenrechner verwenden. Es werden dabei Zahlen mit beliebiger Genauigkeit unterstützt, ebenso Brüche und komplexe Zahlen. Für viele Berechnungen werden exakte Ergebnisse geliefert.

Um eine Rechnung auszuführen, geben wir die Rechnung in eine Zelle ein und drücken dann **Umschalt + Enter** um die Berechnung zu starten.

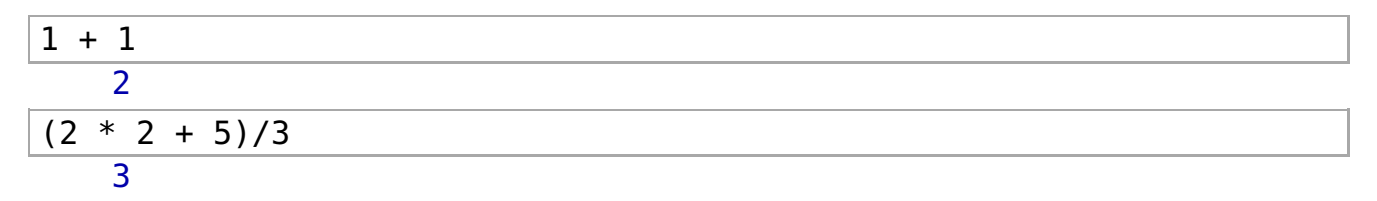

### **Exponentation**

 $2^10$ 

1024

### **Langzahlarithmetik**

2^1000

107150860718626732094842504906000181056140481170553360744375038837( 5105112493612249319837881569585812759467291755314682518714528569231 0435984577574698574803934567774824230985421074605062371141877954182 5304647498358194126739876755916554394607706291457119647768654216766 429831652624386837205668069376

### **Bruchrechnen**

$$
\frac{1/6 + 7/12}{3/4}
$$

### **Komplexe Zahlen**

 $sqrt(-4)$ 

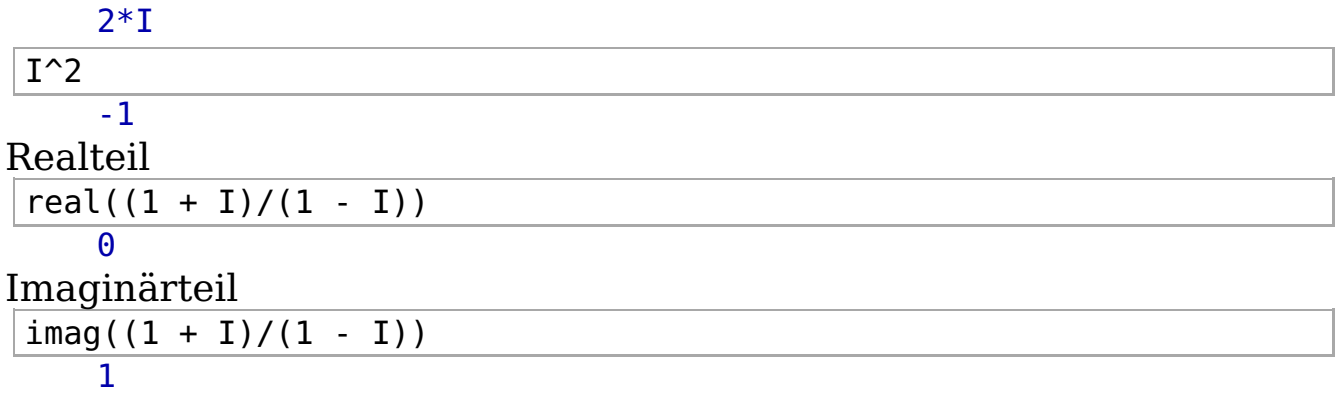

#### **Exakte Auswertung mathematischer Funktionen**

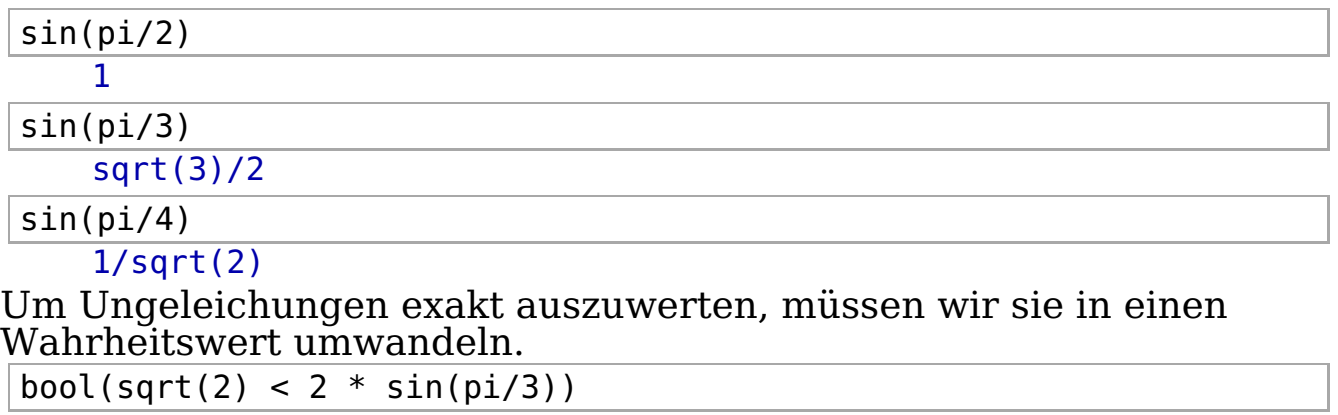

**True** 

### **Gleitkommaarithmetik mit beliebiger Genauigkeit**

numerical approx(pi, digits =  $400$ ) 3.14159265358979323846264338327950288419716939937510582097494459230 8164062862089986280348253421170679821480865132823066470938446095505 22317253594081284811174502841027019385211055596446229489549303819644\ 2881097566593344612847564823378678316527120190914564856692346034861 4543266482133936072602491412737245870066063155881748815209209628292 4091715364367892590360011330530548820466521384146951941511609 Dasselbe in objektorientierter Notation  $pi + e^2$ ).n(digits = 1000) 10.53064875252044346569307084385451069737748496992695314506207241483\ 0390202365266762012347310421238862755901247778761172770978448302331 55606203751621526558892350406998309349274807950975570499637016963784\ 69845884387433766711073088310952924570668588183727498045499422364962\ 9792226388943380567355552448789045405830291010381204795079692408512 78014988128970480930356472543379834030145426522971615928634423159918\ 3351013859712482744139603303671979283928124150602143815127097154269 7724018260646790180240831766089645303536522834565892899274792918001 0093729617333369278105300058305767541627736043428953362070924906013 3387951819997375030900275864385188370292633170728725818129003756751 9354611897429482940373819664763755114126142981090362351601313246056 8645832842067385414023361513679088972798600438648896389142901008412 9096137351724467366899876816250727486428981207957815392351866099129 8539990136393143290671564305390008578501753092962932683468669173048 5948408910465623063448527807274335625240795500791468915150064000945 0027

Bei längeren Berechnungen ist es sinnvoll sich zuerst einen

geeigneten Datentyp zu definieren.

 $R = RealField(1000) # Praezision in Bits$ 

 $a = R(pi + 2 * cos(sqrt(2)))$  # ist aequivalent zu a = (pi +  $2 * cos(sqrt(2))$ .n(prec=1000)

a

Ϊ

```
3.45348004312054218537193934109668216744606390015771653475576512778
8194485392799158383948858603787212764074422124493433029780972406979
1967014729041412298513457046040369011630482931031544886724239946785
7761079241574053184885496625498252454523664605727741827887817599528
69501839305499660252464797407
```
type(a)

<type 'sage.rings.real\_mpfr.RealNumber'>

parent(a)

Real Field with 1000 bits of precision

**Achtung:** Kommen Zahlen unterschiedlicher Präzision in einer Rechnung vor, dann hat das Ergebnis immer die kleinste Präzision. Konstanten müssen also manuell zu einer Zahl mit hoher Präzision konvertiert werden.

parent(0.1)

Real Field with 53 bits of precision

#### **Falsch:**

- $a1 = 2 * a + 0.1$
- a1; parent(a1)

7.00696008624108

Real Field with 53 bits of precision

 ${\bf False h:}$  Hier wird mit  $2a+0.1$  mit niedriger Präzision berechnet, und danach das Ergebnis zu einer Zahl mit 1000 Bit Präzision konvertiert

```
b = R(2 * a + 0.1)
```
b; parent(b)

7.006960086241083907054871815489605069160461425781250000000000000000\ 00000000000000000000000000000000000000000000000000000000000000000000\ 00000000000000000000000000000000000000000000000000000000000000000000\ 00000000000000000000000000000000000000000000000000000000000000000000\ 00000000000000000000000000000 Real Field with 1000 bits of precision

**Richtig:**

 $c = 2 * a + R(0.1)$ 

c; parent(c)

```
7.006960086241084370743878682193364334892127800315433069511530255571\
6388970785598316767897717207574425528148844248986866059561944813959
393402945808282459702691409208073802326096586206308977344847989357(
55221584831481063697709932509965049090473292114554836557756351990565\
39003678610999320504929594815
Real Field with 1000 bits of precision
```
# **Symbolisches Rechnen**

Symbolische Variablen müssen deklariert werden.

var('x, y, z')  $(x, y, z)$ 

```
expr1 = (x + y + z)^3expr1 
     (z + v + x)^3type(expr1); parent(expr1) 
     <class 'sage.calculus.calculus.SymbolicArithmetic'>
     Symbolic Ring
Anzeige in mathematischer Notation
 view(expr1) 
Ausmultiplizieren
 view(expand(expr1)) 
 Ξ
Faktorisieren
 exp r2 = (x^2 - 2 * x * y + y^2)view(expr2) 
 Ξ
 view(factor(expr2)) 
Substitution von Variablen und Termen
 expr3 = expr2(y = sin(z^2))view(expr3) 
 expr3.subs expr(sin(z^2)) == y)y^2 - 2*x*y + x^2Differentialrechnung
 diff(x * sin(x), x)\sin(x) + x*\cos(x)\left( z+y+x\right) ^{3}z^3+3yz^2+3xz^2+3y^2z+6xyz+3x^2z+y^3+3xy^2+3x^2y+x^3y^2 - 2xy + x^2\left( x-y\right) ^{2}\left(\sin\left(z^{2}\right)\right)^{2}-2x\sin\left(z^{2}\right)+x^{2}
```
### **Polynome**

Wir konstruieren einen Datentyp für Polynome in der Variablen t, und Koeffizienten aus den Rationalen Zahlen (Q).

 $P. < t > = 00$ [] type(P) <class 'sage.rings.polynomial.polynomial\_ring.PolynomialRing\_field'> gen() gibt die Variable des Polynoms zurück. P.gen() t Wir definieren uns einige Polynome  $p1 = (1/2 * t - 3/2) * (t - 1/4)$ view(p1) roots() berechnet die Nullstellen eines Polynoms zusammen mit ihren  $\frac{1}{2}t^2 - \frac{13}{8}t + \frac{3}{8}$ 

Vielfachheiten.

p1.roots()

 $[(3, 1), (1/4, 1)]$ 

Probe durch Einsetzen.

p1(3); p1(1/4)

 $\Theta$  $\Theta$ 

degree() berechnet den Grad des Polynoms.

p1.degree() 2

 $p2 = (1 + t - t^2)/3$ view(p2)

 $-t^6 + 3t^5 - 5t^3 + 3t + 1$ 

parent(p2)

Univariate Polynomial Ring in t over Rational Field

Standardmäßig berechnet roots() nur Nullstellen in der selben Grundmenge in der die Koeffizienten des Polynoms liegen. In unserem Fall Q. Unser Polynom hat keine rationalen Nullstellen.

p2.roots()  $\blacksquare$ 

Wir können die Grundmenge aber auch explizit angeben. Hier berechnen wir alle reellen Nullstellen.

 $p2.roots(ring = RR)$ 

```
 [(-0.618031057174341, 1), (1.61804465415111, 1)]
```
Um sämtliche Nullstellen zu bekommen, brauchen wir komplexe Zahlen.

p2.roots(ring = CC)

```
[(0.618031057174341, 1), (1.61804465415111, 1), (1.618028656049299.23641138258941e-6*I, 1), (1.61802865604929 -
9.23641138258941e-6*I, 1), (-0.618035454537672 +
2.53887260392275e-6*I, 1), (-0.618035454537672 -
2.53887260392275e-6*I, 1)]
```
# **Plotten von Funktionen**

Sage verfügt über vielfältige High-level Funktionen zum Plotten von Funktionen.

Wir plotten das Polynom  $p_2 = -t^6 + 3t^5 - 5t^3 + 3t + 1 \ \ \hbox{im Interval} \ [-1,2] .$ 

plot(p2, -1, 2)

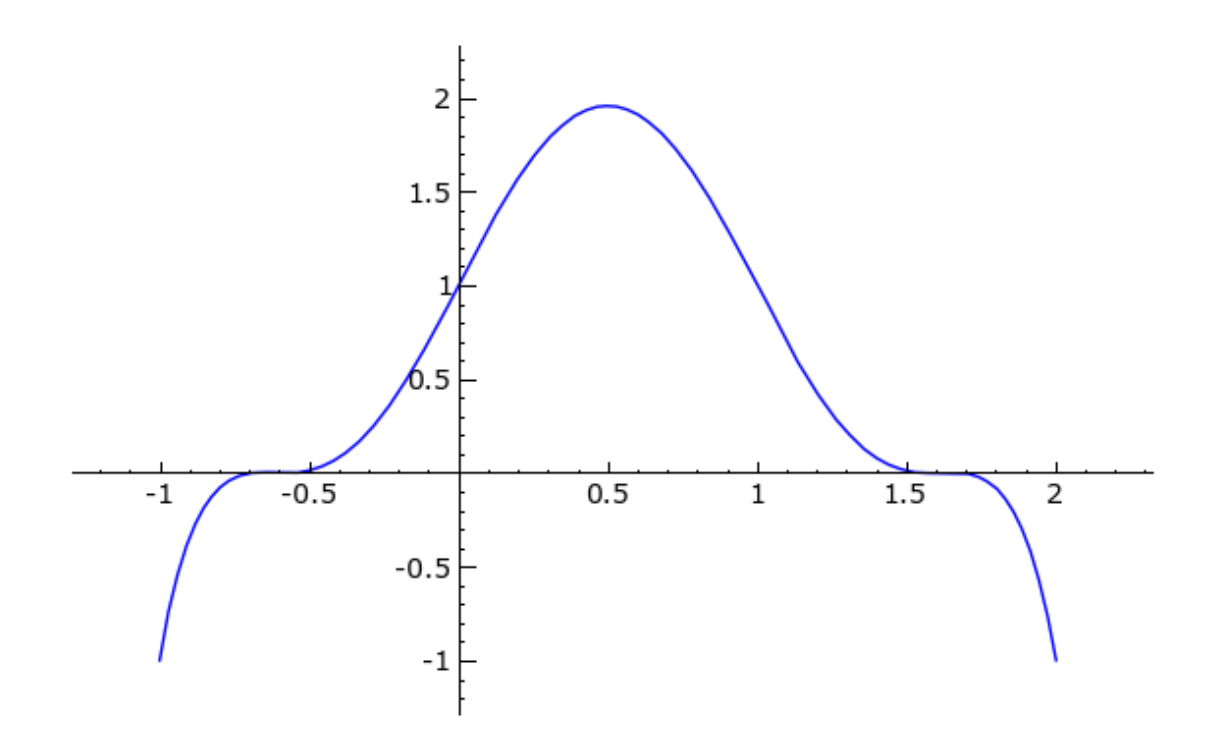

Plot einer Funktion mit Polstellen. Es sind leider keine Details sichtbar.

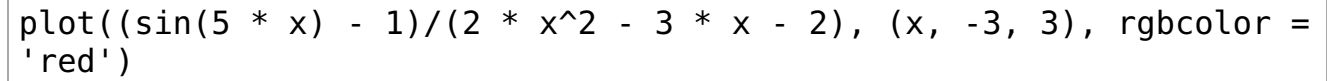

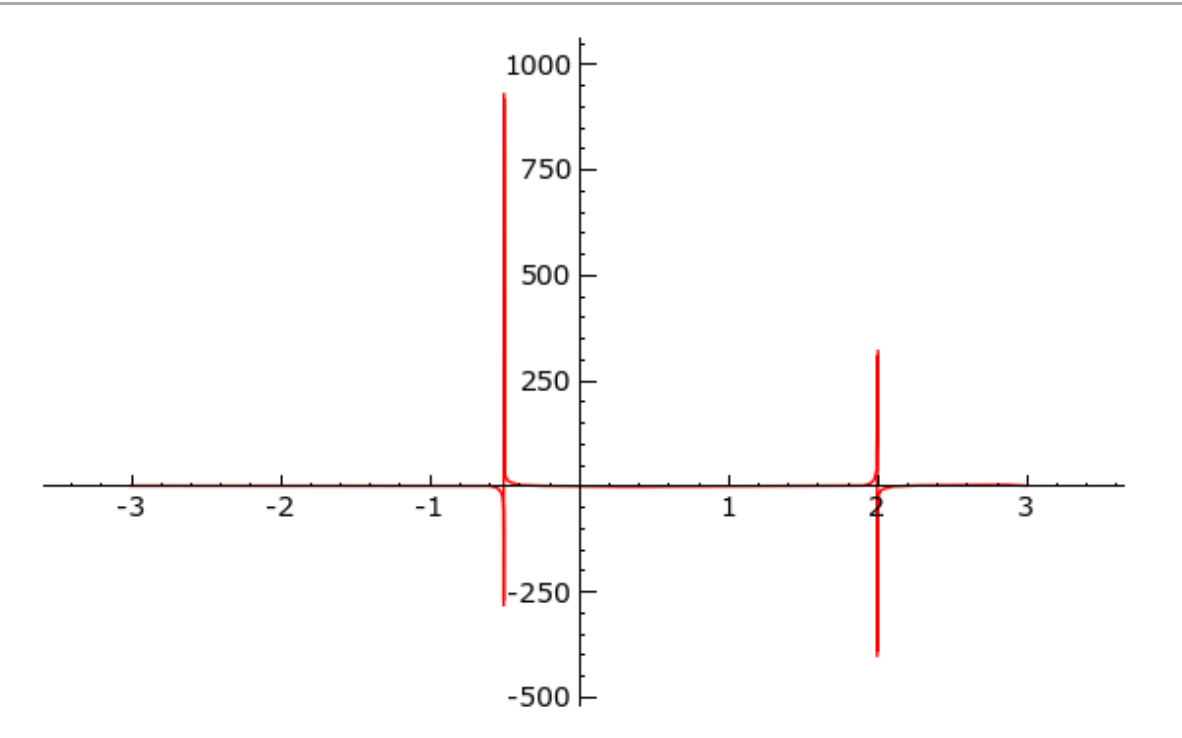

Für ein besseres Ergebnis müssen wir den den Ausschnitt explizit auswählen.

 $plot2 = plot((sin(5 * x) - 1)/(2 * x^2 - 3 * x - 2), (x, -3, 3),$  $rightcolor = 'red')$  $plot2.show(ymin = -5, ymax = 5)$ 

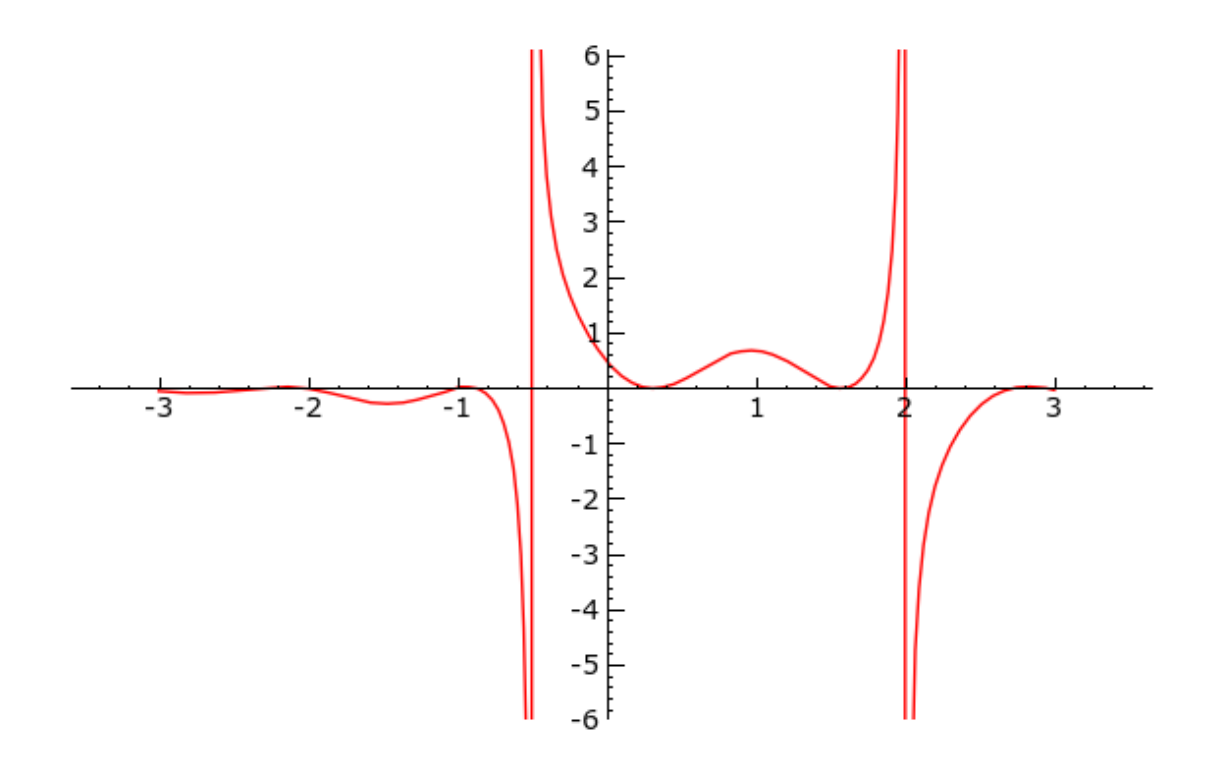

### **Interaktive Programme**

Sage bietet die Möglichkeit kleine interaktive Progamme in das Notebook einzubinden (Siehe die Dokumentation zu interact). Weitere Beispiele für interact finden im Sage-Wiki.

Das folgende Beispiel visualisiert die Taylorpolynome der Funktion  $f(x) = \sin(x) \cdot e^{-x}.$ 

```
var('x')f = sin(x) * e^{(-x)}p = plot(f, -1, 5, thickness = 2)html('<h2>Taylor Polynome</h2>')
Ginteract
def (x0 = input box(0, label = "x0=')),order = \text{sli}\overline{\text{der}}(0, 12, 1, \text{ label} = "Ordnung: ", default = 3)):
   ft = f.taylor(x, x0, order)pt = plot (ft, -1, 5, color = 'green', thickness = 2)dot = point((x0, f(x0)), point size = 80, robot = (1, 0, 0))html('fsf(x) = %s$' % later(f))html('$\hat{f}(x;%s) = %s + \mathcal{0}(x^{%s})$' % (latex(x0),
latex (ft), order + 1))
   (dot + p + pt).show(ymin = -.5, ymax = 1)
```
### **Taylor Polynome**

![](_page_7_Figure_0.jpeg)

# **Datentypen**

Die wichtigsten Datentypen in Sage/Python sind:

- Tupel
- Listen
	- Erzeugen von Listen
	- Kurznotation für Arithmetische Progressionen
	- **Eist Comprehensions**
- Strings
- Dictionaries
- $\bullet$  Mengen

### **Tupel**

Tupel sind ähnlich wie Listen, nur können einmal erstellte Tupel nicht mehr verändert werden (immutable). Tupel sind besonders nützlich, um mehrere Werte gleichzeitig von einer Funktion zurückzugeben.

$$
a = 1, 2, 3
$$
\n
$$
a; type(a)
$$
\n
$$
(1, 2, 3)
$$
\n
$$
-type 'tuple'
$$
\n
$$
a[0]; a[1]; a[2]
$$
\n
$$
1
$$
\n
$$
2
$$
\n
$$
3
$$

Die Funktion xgcd(a, b) berechnet den kleinsten gemeinsamen Teiler von a und b mit Hilfe des erweiterten Euclidschen Algrithmus und gibt das Ergebnis als Tupel von drei Zahlen zurück.

```
t = xgcd(14, 25)t
```
 $(1, -16, 9)$ 

Man kann die Elemente des Tupels auch direkt einzelnen Variablen zuweisen (Tupel unpacking).

```
a1, a2, a3 = xqcd(14, 25)a2
```
-16

Simultanes vertauschen zweier Variablen

 $t1 = 10$  $t2 = cos(x)$ t1; t2 10  $cos(x)$ t1, t2 = t2, t1 t1; t2 cos(x) 10

#### **Listen**

Listen sind wahrscheinlich der wichtigste Datentyp in Sage/Python. Der wichtigste Unterschied zu Tupeln ist dass Listen veränderbar (mutable) sind. Sie können Elemente zu Listen hinzufügen, löschen, verändern. Das ist bei Tupeln nicht möglich.

#### **Einige Operationen auf Listen:**

- Il erzeugt die leere Liste
- len(L) bestimmt die Länge der Liste
- L[k] greift auf das Element an der Stelle k zu. Allerdings beginnt die Nummerierung bei 0. Die gültigen Indizes für eine Liste der Länge n sind also die Werte 0,...n-1.
- L[-k] greift auf das k.-te Element der Liste gezählt von hinten zu. -n,...,-1, (das entspricht (n)-n,...(n)-1) sind hier die gültigen Werte.
- L[i:k] greift auf den Bereich L[i],..,L[k-1] zu.

 $zip([1, 2, 3], ['a', 'b', 'c'], [sin, cos, tan])$ 

- L.append(elem) fügt elem ans Ende der Liste L hinzu.
- L1+L2, die Listen L1 und L2 werden aneinandergehängt.

```
L = [1, 2, 3, 4, 5, 6, 7, 8, 9, 10]L 
      [1, 2, 3, 4, 5, 6, 7, 8, 9, 10]
 len(L) 
      10
print L[0] # erstes Element 
print L[1] # zweites Element
print L[-1] # letztes Element
print L[2:5] # ein Teil der Liste 
     1
     2
     10
     [3, 4, 5]
Hinzufügen von Elementen
L.append(11) 
print "Liste:", L 
print "Anzahl der Elemente:", len(L) 
     Liste: [1, 2, 3, 4, 5, 6, 7, 8, 9, 10, 11]
     Anzahl der Elemente: 11
Ersetzen von Elementen und Teillisten
L[0] = "Hallo"L 
      ['Hallo', 2, 3, 4, 5, 6, 7, 8, 9, 10, 11]
L[1:3] = 1/2L 
      ['Hallo', 1/2, 4, 5, 6, 7, 8, 9, 10, 11]
L[2] = [pi^2/6, e]L 
      ['Hallo', 1/2, [pi^2/6, e], 5, 6, 7, 8, 9, 10, 11]
Sehr nützlich ist die Funktion zip, die ein Tupel von Listen in eine Liste
von Tupeln verwandelt.
```
10

 $[(1, 'a', sin), (2, 'b', cos), (3, 'c', tan)]$ 

#### **Erzeugen von Listen**

- $range(n)$  erzeugt die Liste  $[0, 1, \ldots, n-1]$ .
- $range(i, j)$  erzeugt die Liste  $[i, i+1, \ldots, j-1].$
- range(i, j, step) erzeugt die Liste von i bis j (nicht inkludiert) mit Schrittweite step.

![](_page_10_Picture_185.jpeg)

#### **Kurznotation für Arithmetische Progressionen**

**Achtung:** Diese Notation ist Sage spezifisch und funktioniert nicht in standard Python.

![](_page_10_Picture_186.jpeg)

#### **List Comprehensions**

List Comprehensions orientieren sich an mathematischer Mengenschreibweise, und sind eine Elegante Art um komplexe Listen zu generieren.

![](_page_11_Picture_90.jpeg)

### **Strings**

Strings sind im wesentlichen Listen von Buchstaben, allerdings sind Strings aus Performencegründen nicht mutable, genauso wie Tupel.

 $s1 = "computer"$  $s2 = "mathematic"$  $s3 = "information"$ 

```
s4 = s1.capitalize() + s2
```
'Computermathematik'

```
s = s4 + " (%s)" % s3.capitalize()
```
S

 $s<sub>4</sub>$ 

```
'Computermathematik (Informatik)'
```
 $len(s)$ 

```
31
```
 $s[8:18]$ .capitalize() 'Mathematik'

 $s.split()$ 

```
['Computermathematik', '(Informatik)']
```
 $s. upper()$ 

'COMPUTERMATHEMATIK (INFORMATIK)'

```
such string = "Information"
```

```
istart=s.find(suchstring)
istart
```
 $\overline{20}$ 

```
s[istart:istart + len(suchstring)]
```
'Informatik'

### **Dictionaries**

Ein Dictionary speichert Zuordnungen von je einem Wert zu einem Schlüsselwert

Einige nützliche Funktionen:

- {}, erzeugt ein leeres Dictionary
- d[s], gibt das Element mit Schlüssel s zurück
- keys(), gibt die Liste der Schlüssel zurück
- values(), die Liste der Werte
- items(), erzeugt eine Liste von allen (Schlüssel, Wert) Paaren
- has key(s), gibt zurück, ob der Schlüssel s vorhanden ist

```
huss = {'name': 'Wilfried Huss', 'office': 'C305', 'email': 
'huss@finanz.math.tugraz.at'} 
huss 
    {'name': 'Wilfried Huss', 'office': 'C305', 'email':
    'huss@finanz.math.tugraz.at'}
huss['name'] 
     'Wilfried Huss'
huss.keys()
     ['name', 'office', 'email']
huss.values() 
     ['Wilfried Huss', 'C305', 'huss@finanz.math.tugraz.at']
huss.items() 
    [('name', 'Wilfried Huss'), ('office', 'C305'), ('email',
    'huss@finanz.math.tugraz.at')]
huss.has key('name'), huss.has key('nachname')
     (True, False)
for (key, value) in huss.iteritems(): 
  print key, ":", value 
    name : Wilfried Huss
    office : C305
   email : huss@finanz.math.tugraz.at
primzahlen = \{\}p = 1;
for i in [1..30]: 
p = next prime(p)primahlen[p] = i
primzahlen 
    {2: 1, 3: 2, 5: 3, 7: 4, 11: 5, 13: 6, 17: 7, 19: 8, 23: 9, 29: 10,
    31: 11, 37: 12, 41: 13, 43: 14, 47: 15, 53: 16, 59: 17, 61: 18, 67:
    19, 71: 20, 73: 21, 79: 22, 83: 23, 89: 24, 97: 25, 101: 26, 103:
    27, 107: 28, 109: 29, 113: 30}
p = 109print "%d ist die %d. Primzahl" % (p, primzahlen[p]) 
     109 ist die 29. Primzahl
```
#### **Mengen**

```
s1 = set([1..10])s2 = set([5..15])s3 = set([1, 1, 1, 1])s1; s2; s3
```
set([1, 2, 3, 4, 5, 6, 7, 8, 9, 10]) set([5, 6, 7, 8, 9, 10, 11, 12, 13, 14, 15]) set([1])

```
s1.union(s2) 
    set([1, 2, 3, 4, 5, 6, 7, 8, 9, 10, 11, 12, 13, 14, 15])
s1.intersection(s2) 
    set([5, 6, 7, 8, 9, 10])
s1.symmetric difference(s2)
     set([1, 2, 3, 4, 11, 12, 13, 14, 15])
```
## **Kontrollstrukturen**

Python die Programmiersprache von Sage verwendet Einrückungen zur Definition von Blöcken.

#### **If-Statement**

```
a = -4if a > 0:
  print a, "ist positiv" 
elif a < 0:
 print a, "ist negativ" 
else: 
  print a, "ist null" 
     -4 ist negativ
```
#### **For-Schleife**

```
for i in [1,2,3,4]: 
 i = i^2 print j 
    1
    4
    9
    16
```
#### **While-Schleife**

```
i = 1while i < 20:
  if i.is_prime(): 
    print "%2d ist eine Primzahl" % i 
 i \neq 12 ist eine Primzahl
      3 ist eine Primzahl
      5 ist eine Primzahl
      7 ist eine Primzahl
    11 ist eine Primzahl
    13 ist eine Primzahl
    17 ist eine Primzahl
    19 ist eine Primzahl
```
# **Definieren von Funktionen**

```
def absolutbetrag(x): 
 if x < 0:
    return -x 
  else: 
    return x
```
absolutbetrag(-3); absolutbetrag(6)

#### 3 6

Ī

Selbstdefinierte Funktionen funktionieren automatisch für alle Typen, die alle in der Funktion verwendeten Methoden und Operationen unterstützen. In unserem Beispiel:

- Vergleichsoperator <
- Negation -

 $R = RealField(prec = 200)$ absolutbetrag( $R$ .random element(-10, -5)) 6.3143950641973070900223374505923141912547366595474086604627